## Social login with Google

This article applies to:

You can now sign in to your Keap account(s) using your Google account. Note that the email address that you currently use to sign in must be a Gmail address in order to sign in with Google. You can change your sign in credentials [here](http://help.keap.com/help/my-profile)

1. Choose Log in with Google

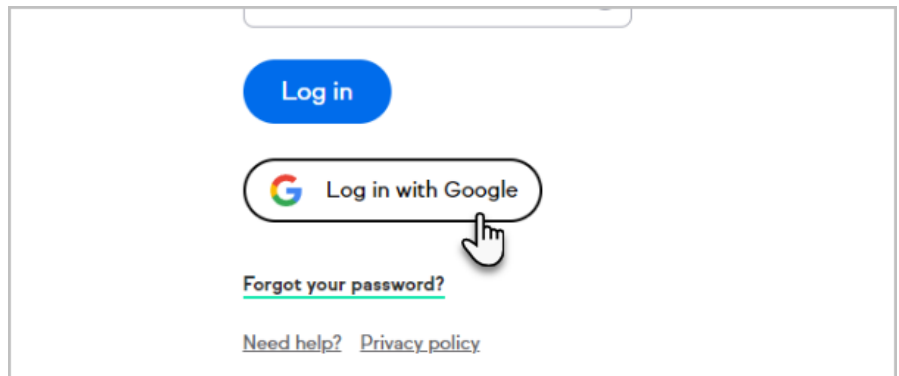

2. If you do not have an authenticated Google Accounts on your device, you'll be prompted to sign in to your Google account by entering your email or phone.

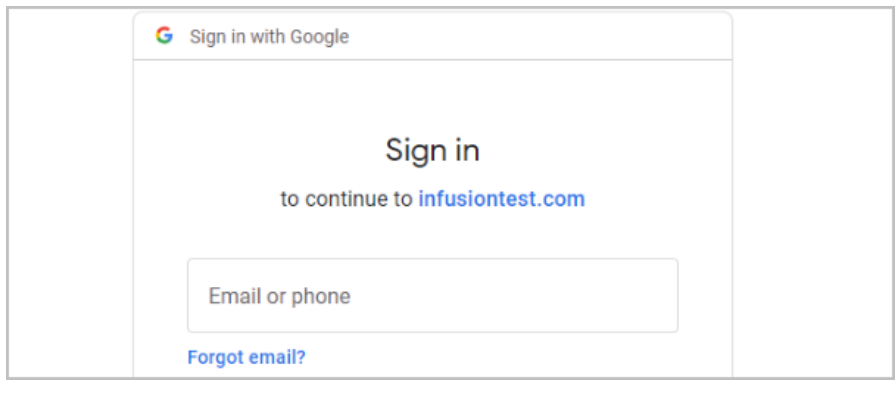

3. Enter your password

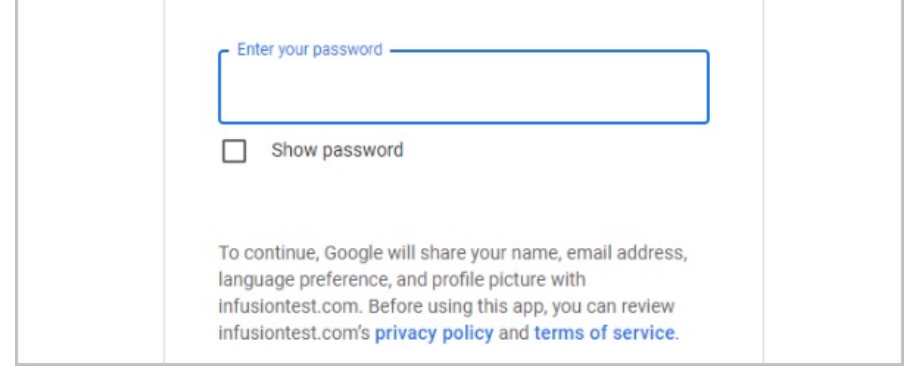

4. If prompted, follow the instructions for 2-step verification

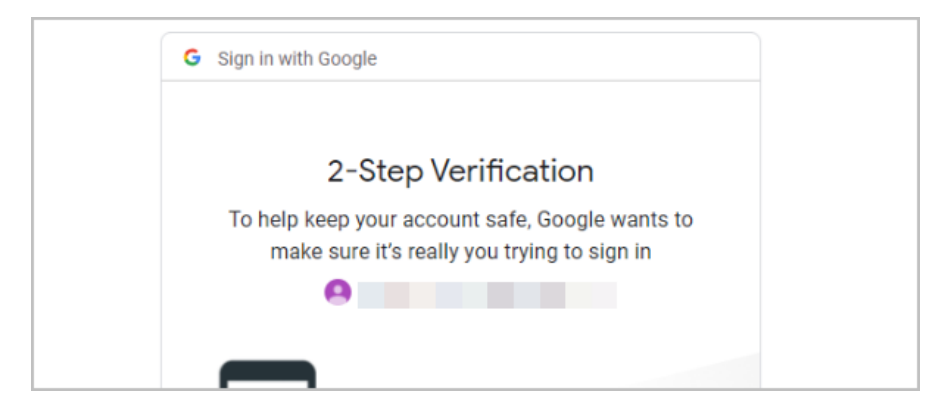

5. Select the desired Google account

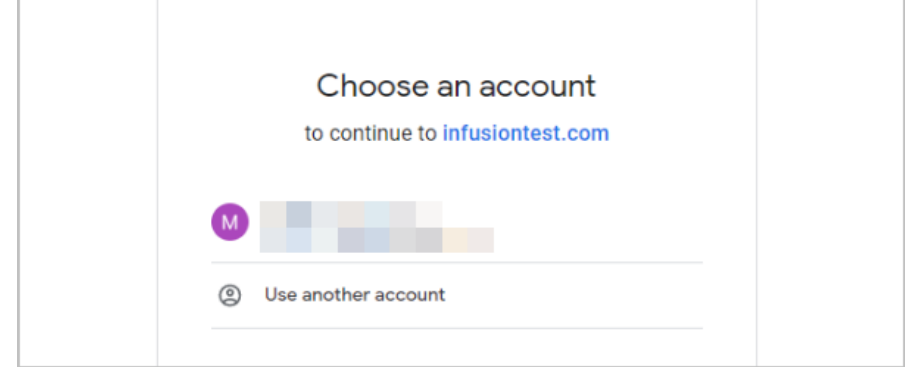

6. You'll now be signed in to your Keap accounts page